## **ขนั้ ตอนการลงทะเบียนโอนเงินต่างประเทศ / เพิ่มบญั ชีผู้รบั โอน ผ่านระบบ www.[ktbnetbank](http://www.ktbnetbank/)**

1. เข้าสู่ www.[ktbnetbank](http://www.ktbnetbank.com/).com กรอกรายละเอียด User Name และ Password เพื่อเข้าสู่ระบบ

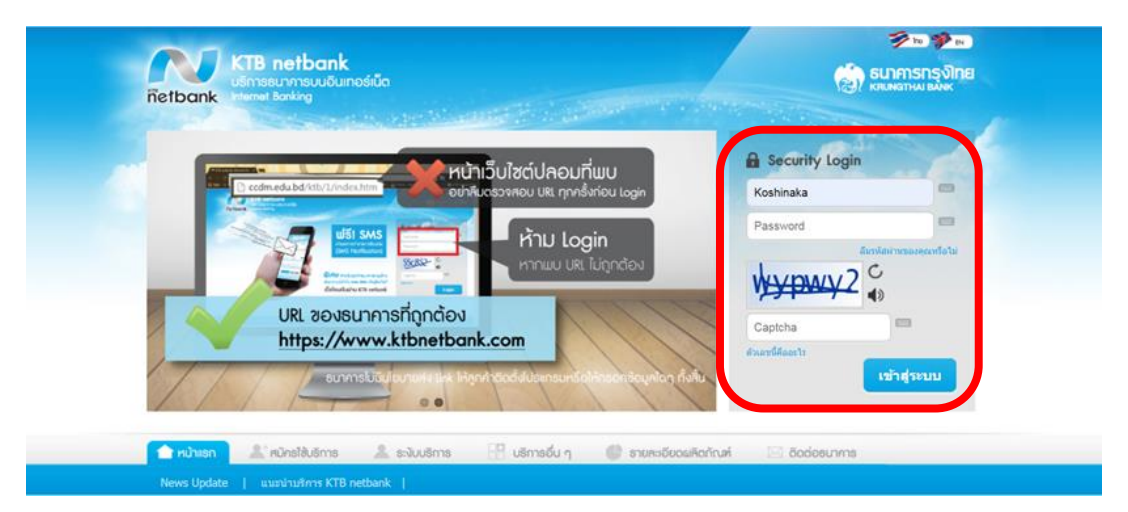

2. เลือก "โอนเงินต่างธนาคาร"

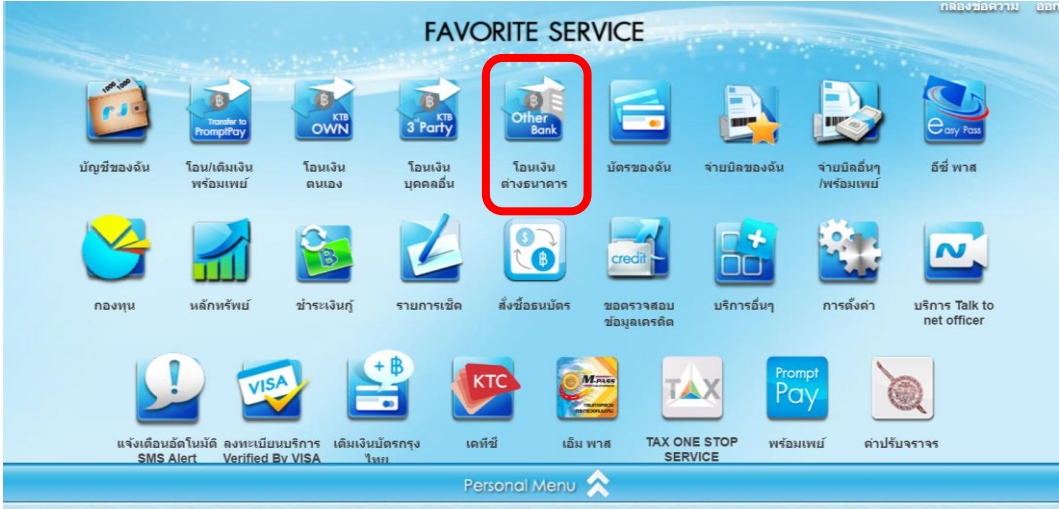

3. เลือกทำรายการโอนเงิน เลือก Tab "ต่างประเทศ"

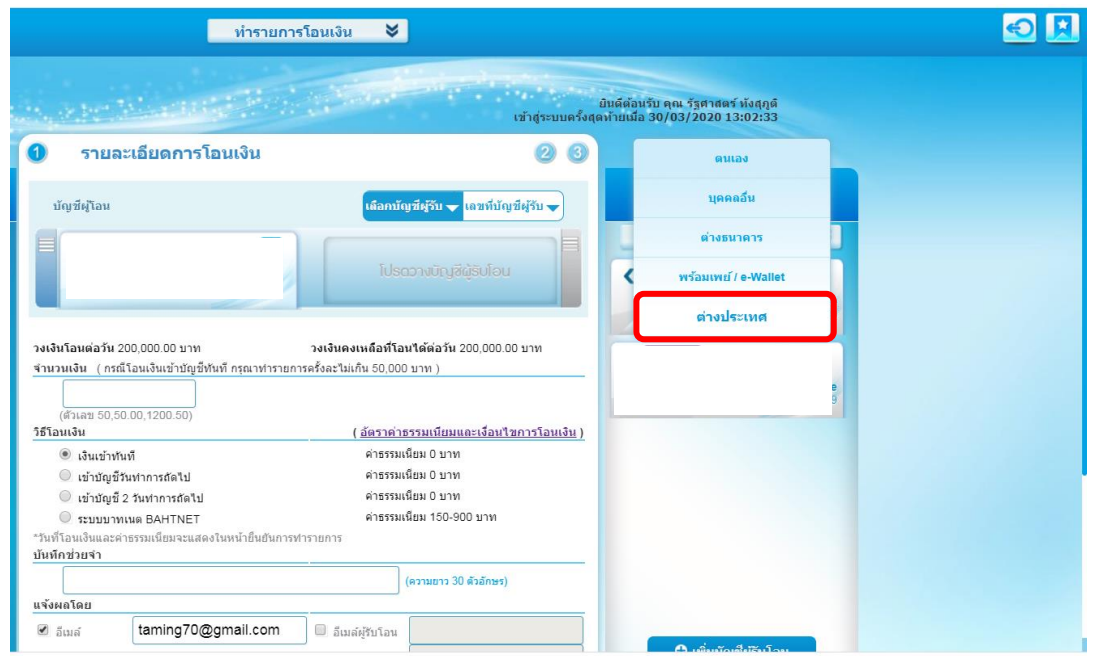

## $4.$  เลือท "เพิ่มบัญชีผู้รับโอน"

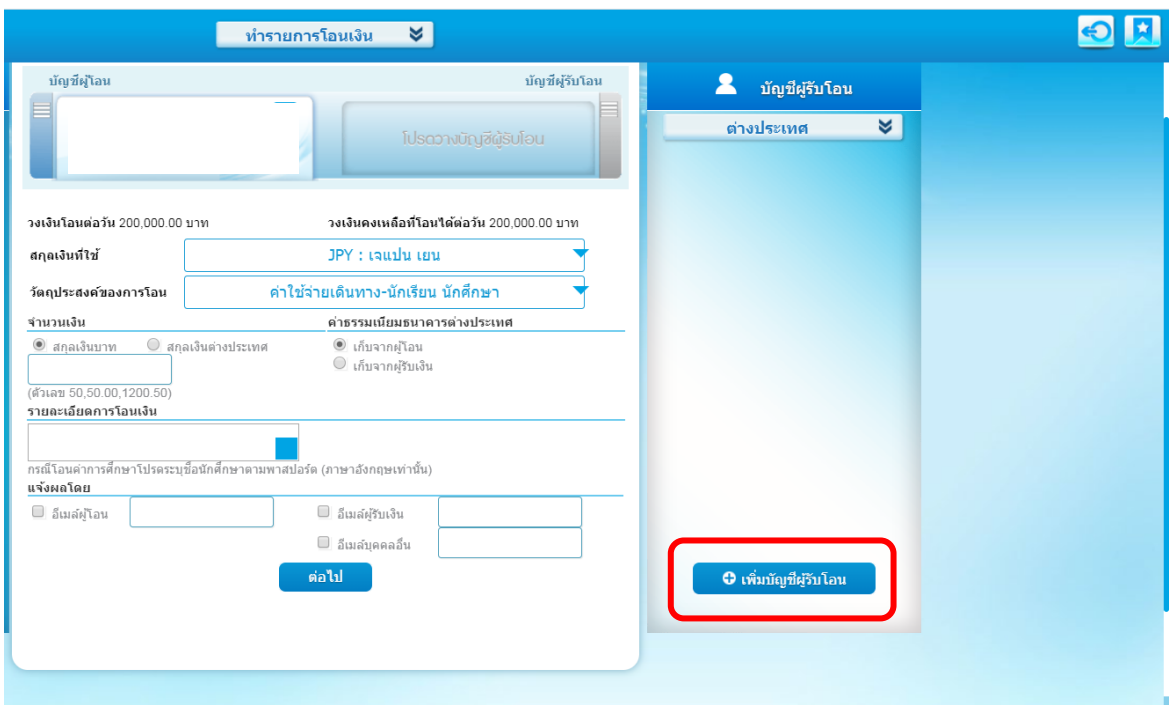

5. ศึกษารายละเอียดข้อทำหนดและเงื่อนไขทารให้บริทารและเลือท  $^*$ ยอมรับ $^*$ 

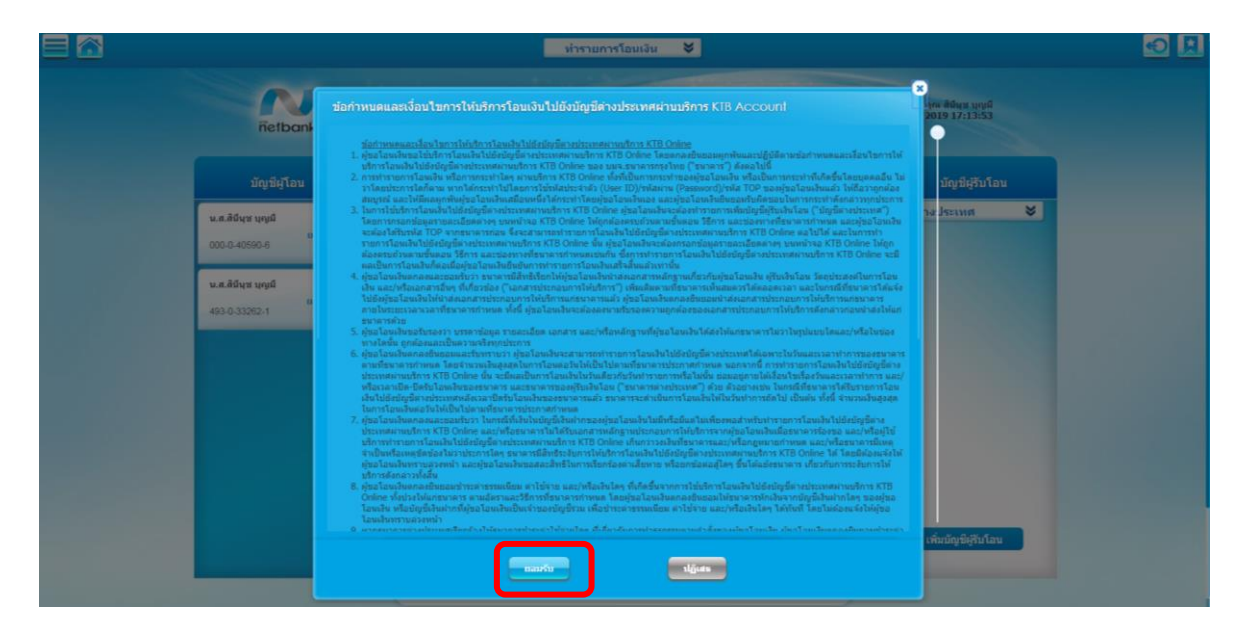

6. กรอกรายละเอียด "ผู้ขอโอนเงิน" (โดยต้องกรอกข้อมูล Fill บังคับ\*) ให้ครบถ้วน

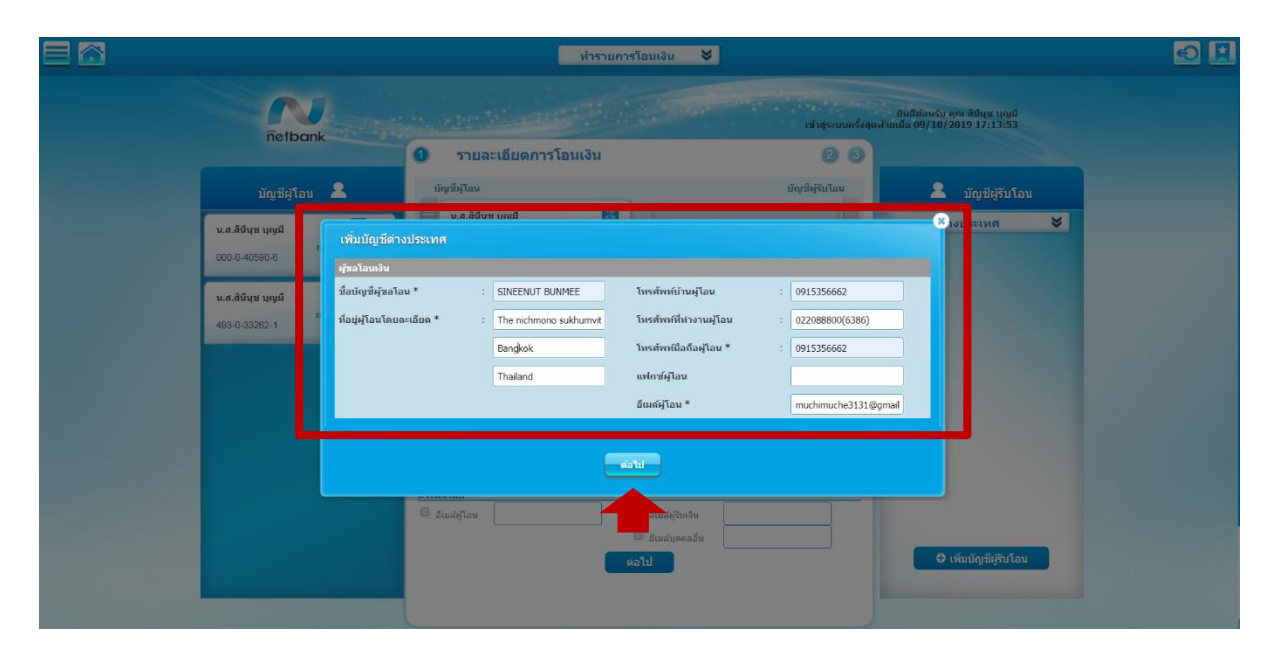

7. กรอกรายละเอียด "ผู้รับเงินโอน" (โดยต้องกรอกข้อมูล Fill บังคับ\*) ให้ครบถ้วน

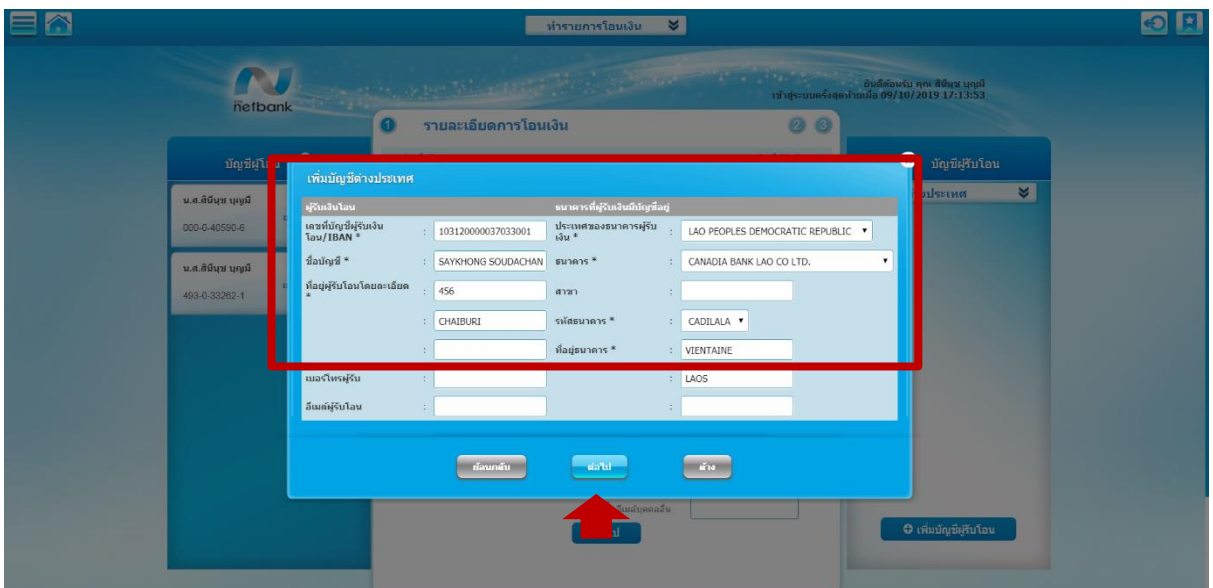

8. กรอกรหัส TOP และยืนยัน

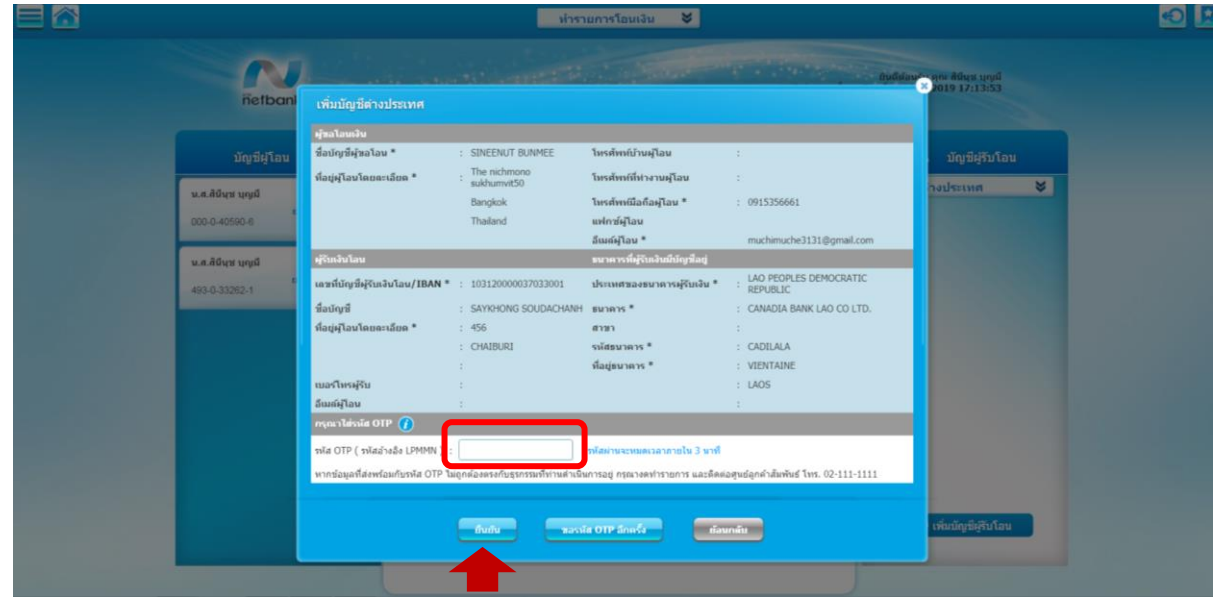

9. เพิ่มผู้รับโอนเงินเสร็จสมบูรณ์และเลือกเสร็จสิ้นรายการ

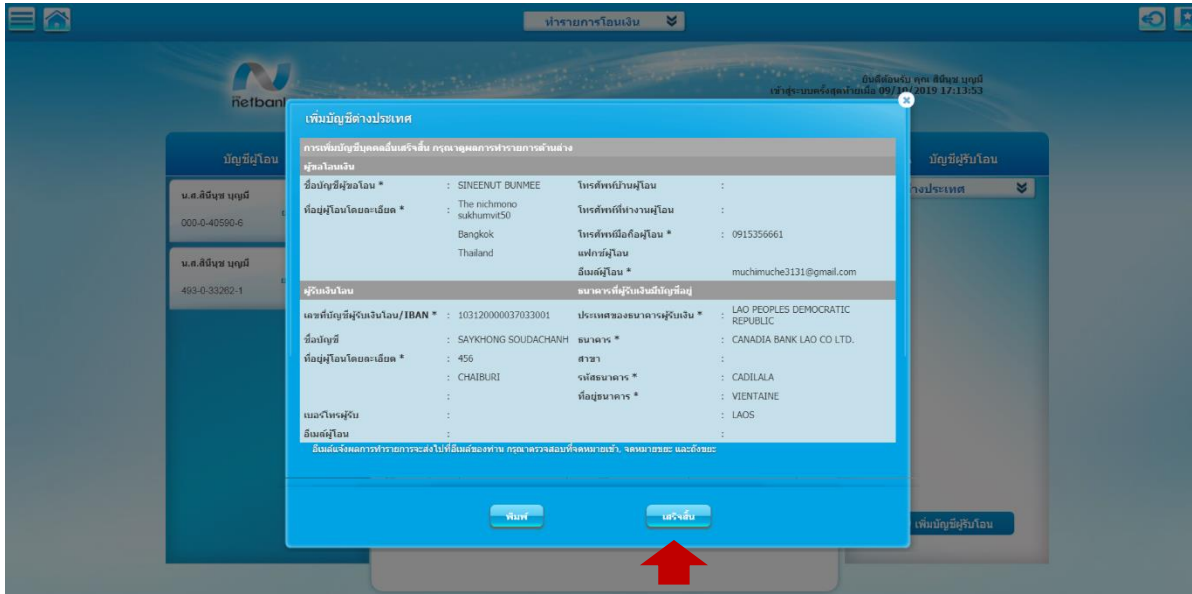